## LAB CONTINUE

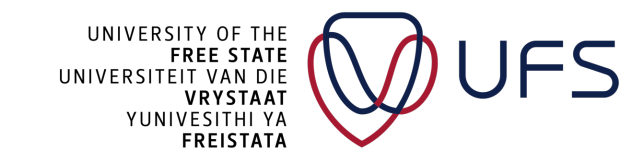

© **Copyright reserved**

## LAB CONFIG

• We will continue prepping our lab environment

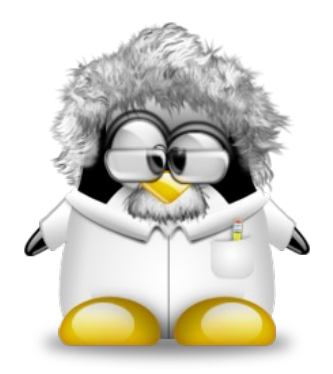

- For sanity, the lab has been reinitialised using a predefined username and password…..chances are you already forgot the username and password
- Log in to the Jump host:

ssh usrXX@cloud.examplesdomain.com -p 2200 Password: Your Password From The Events Page

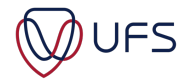

## LAB CONFIG

- Open a **second** PowerShell/PuTTY/Tabby/SSH Terminal
- Log in to the Jump host:

ssh usrXX@cloud.examplesdomain.com -p 2200 Password: Your Password From The Events Page

## **FROM THIS SESSION IN THE JUMP NODE**

• Log in to your HN: ssh ern\_admin@10.200.0.1XX

Username: **ern\_admin** Password: **Leggings:Nutcase:Daybed:Cut3:Gradation**

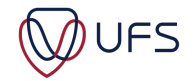

#### WRITING BASH SCRIPTS

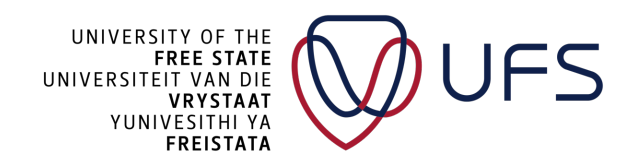

© **Copyright reserved**

## EXECUTING SCRIPTS

- 
- A bash script is essentially only a few commands that are executed one after the other
- The first line should start by defining the shell that is used: **#!/bin/bash** #The above line is also known as a shebang
- After the file has been created, it can be made executable by changing the file permission: **chmod ugo+x my\_script**
- The file extension does not matter, but sometimes users will add the ".sh" extension to the filename
- To execute a script (after chmod has been executed at some stage): **./my\_script** or

**sh my\_script**

Don't be passive; execute the commands in a terminal

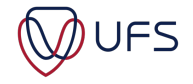

## BASH SCRIPTS CONTENT

- As mentioned, the first line in a bash script should define the shell to be used. You will notice that it starts with a **#**
- In a script, anything after a # is seen as a comment
	- There are some cases, like in the first line of a bash script (shebang), where the comment has meaning to the interpreter.
	- Another instance of "special comments" is for PBS jobs: #PBS -n TestJob #PBS -l walltime=300:00:00
- If (for formatting reasons) you want to continue a command on the next line, you can use a "\" followed by nothing other than an enter/line break:

**./configure \**

**--prefix=/usr/local \ --with-ssl**

• The above command will be interpreted as a single command: **./configure --prefix=/usr/local --with-ssl**

**It is essential not to have a space after the \ Otherwise, the space is escaped and not the new line character as intended**

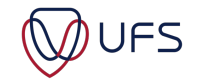

## ENVIRONMENT VARIABLES

- Environmental variables can be used inside the script
- Environmental variables declared in the shell (the same terminal session) before the script is executed can also be addressed
- Parameters can be parsed to the script when it is executed: **./my\_script parameter1 parameter2**
- A variable is declared, and the value is assigned as follows:  $myName="Albert"$

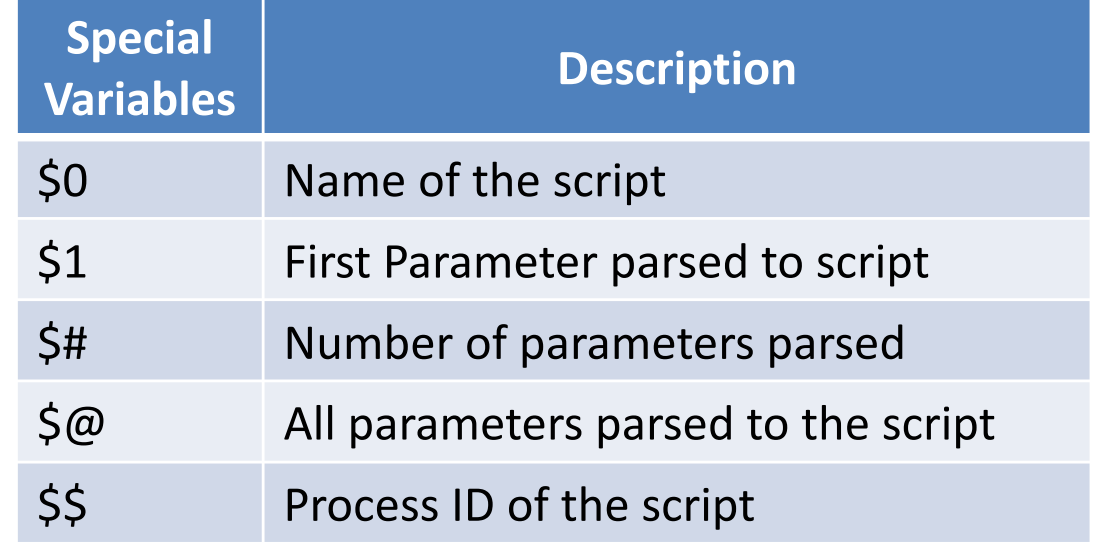

## **TESTING**

• Some tests can be done in, for example, an if statement: **[ -e /home ] && echo "/home exists"**

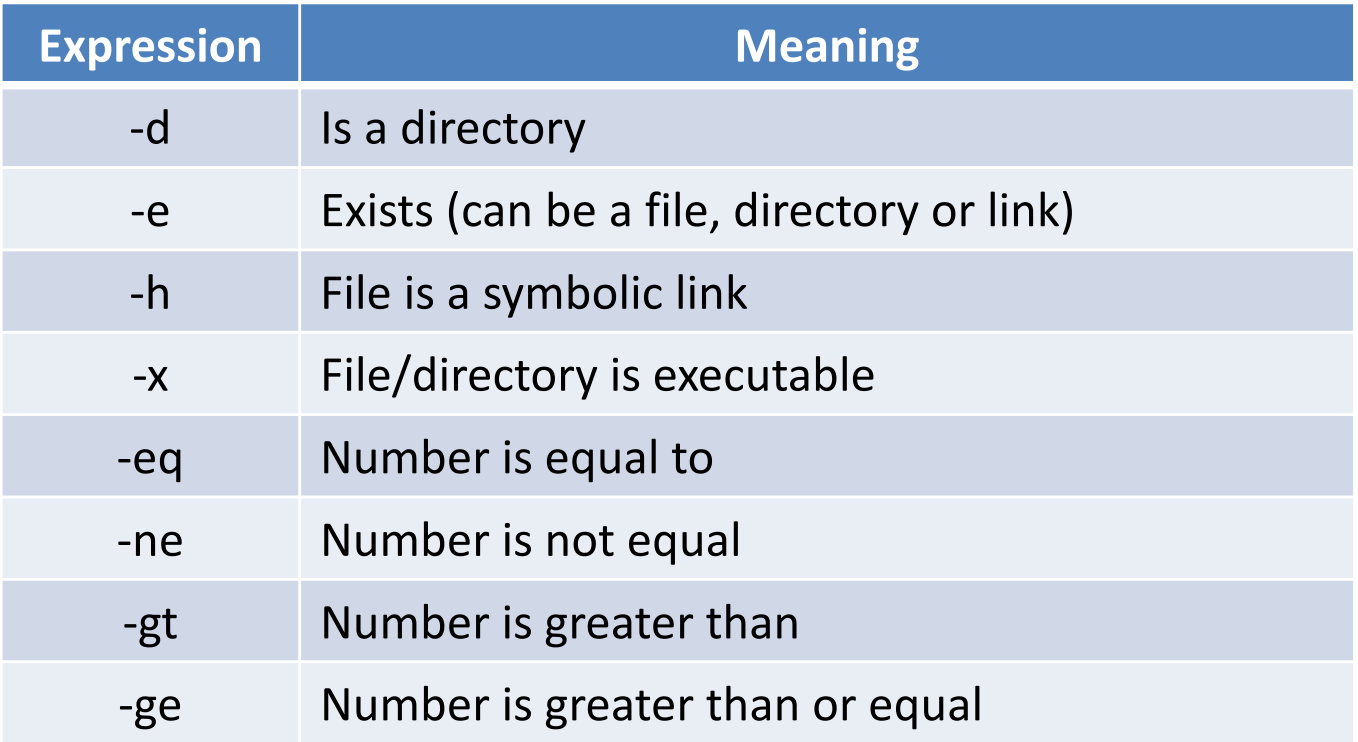

• For more info: **man test**

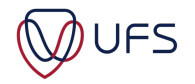

## EXECUTING COMMANDS INSIDE A SCRIPT

- You can execute a command within another command
- The old format used to be: **echo "The date today is: `date +%F` " #Character below ~**
- The new format that should be used is: **echo "The date today is: \$(date +%F) "**

The output of the date command is parsed to the echo command Another example is:

**ls -l \$(which yum)**

Also, note the difference between the output of: echo "**The date today is: \$(date +%F)"** AND echo '**The date today is: \$(date +%F)'**

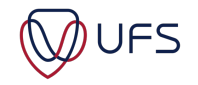

## IF & ELSE STATEMENTS

- Testing values (if statement)
- An "if" statement is closed by a "fi" statement (inverse of if) **if [ "\$USER" == "root" ]; then echo "You are running as root....." fi**
- It is important to have a space after "[" and before "]"
- An "if not" statement is written as:

```
if ! [ "$USER" == "root" ]; then
```
**echo "Good, you are not root"**

**else**

```
echo "Why are you root?"
```
**fi**

Note the space between the "!" and the "[", also note the use of the double quotes that enclose the text variables

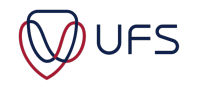

# IF STATEMENT OPERATORS

```
• If you want to test two match cases, the "and" 
    operator ( && ) can be used:
    i=8if [[ $i -gt 5 && $i -lt 12 ]]; then
        echo "The value '$i' is between 5 and 12"
    fi
```
Note the additional "[" at the beginning and the "]" at the end of the statement for both the above and below statements.

• The **or** operator is **||** and used as follows: if **[[** \$today == "Saturday" **||** \$today == "Sunday" **]]**; then echo "Today is a weekend"

else

echo "Ugh, it is still not the weekend"

fi

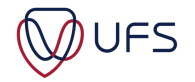

## CASE STATEMENT

• The following case statement should be easy to interpret:

```
result=
you_selected=apple
case "$you_selected" in
"apple" | "banana" | "tomato" )
    result="a fruit"
    ;;
"cabbage" | "carrot" )
    result="a vegetable"
    ;;
*)
    result="an unknown item"
    ;;
esac
echo "You have selected '$you_selected', which is $result"
```
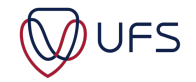

#### FOR LOOPS

- Looping through strings: **names="Mike John Peter Scott Anny" for name in \$names; do echo "The name is: \$name" done**
- Looping through numbers: **for i in \$(seq -w 1 100); do echo "Value: \$i" sleep 0.1 done**

The -w option was given to the sequence (seq) command to make the result automatically fit the same width (three characters): 001 002 … 008 009 010 … 099 100

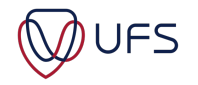

## WHILE LOOPS

• A while loop should be used with caution, because an endless loop can easily occur:

```
j=5
i=2
while [ $i -lt 10 ]; do
   i=$(( $j + 1 ))
    echo "$(date) j=$j i=$i"
done
```
- This while loop will run indefinitely because we set the value of **i** equal to 5 + 1 each iteration, without incrementing j
- Press Control+c to cancel out of the while loop

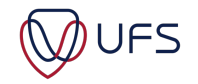

#### WHILE LOOP

• A while loop can be used to read the content of a file line-by-line:

 $i=0$ 

while read current line; do

 $i=$  \$(( \$i + 1))

user=\$(echo \$current\_line | sed "s|:.\*||g")

# The above sed command searches for the first : in the line

# and removes the remainder of the line, only leaving the

# username, eg: usr123:x:123:Example becomes usr123 echo "Line \$i: \$user"

done **< /etc/passwd**

echo "The file /etc/passwd contains \$i entries"

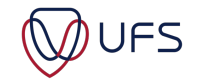

#### BASIC MATH

- You can do some simple addition, multiplication etc: **income=5000 expenses=3250 myTotal=\$(( (\$income - \$expenses) / 24 )) echo "I should not be spending more than \$myTotal per day"**
- Or by using the **b**asic **c**alculator: **echo "400 \* 2 / 5^2" | bc**

```
• Incrementing the value of "x" in a for loop:
   x=0
   for i in $(seq 1 50); do
        [ $i -gt 30 ] && ((x++)) #Reads: if i > 30 then increment x by 1
    done
   echo $x
```
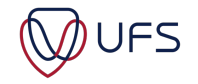

```
FUNCTIONS
```

```
function my_add()
{
   first=$1
   second=$2
   result=$(( $1 + $2 ))
   echo $result
}
```
**#Calling the function: my\_add 33 11**

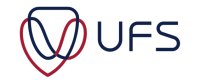

## RETURN VALUES

- The output/result of a command can be assigned to a variable: **profile\_files=\$( ls /etc/profile.d ) echo "The following profile files are executed upon login:" echo "\$profile\_files"**
- The return (exit) code of a command is also very useful in scripts: **rpm -q chrony result=\$?**

```
if [ $result -eq 0 ]; then
   echo "Chrony NTP is installed"
else
   echo "Chrony NTP is not installed"
fi
```
A zero ( 0 ) return code always indicates the command's success and a non-zero code indicates failure.

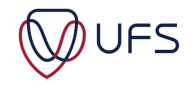

#### HERE DOCUMENTS

• A here document is a file/document generated within a script/command. It is almost like a template file that generates static or dynamic content:

```
#This example will only work if you are the root user
cat > /etc/profile.d/ufs.sh <<-EOF
alias vi='vim '
alias s='sudo -u - '
alias l='ls -la --color '
EOF
```
- The cat command redirects  $($  >  $)$  the content to a file, until the EOF is the only content in the line.
- If you want to append to an existing file, instead of writing cat > write cat >>
- A dash (-) is used in front of the EOF to ignore any indentation that may exist in the script....only works inside scripts, not in the terminal.

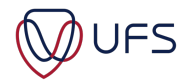

## REGULAR EXPRESSIONS

- The grep command uses regular expressions (an expression that defines a condition without specifically expressing the condition statically).
- **grep** searches for text in a file or standard output
- Examples:

#Return ( -i = insensitive ) occurrences of admin in a file: **grep -i "admin" /etc/passwd**

#Return ( -o = only the matching ) IPv4 addresses in a file: **grep -o "[0-9]\*\.[0-9]\*\.[0-9]\*\.[0-9]\*" /etc/hosts**

#View all the lines of text in a config file: **sudo cat /etc/selinux/config**

#Show only lines that are not ( -v ) commented out: **sudo cat /etc/selinux/config | grep -v "^#"**

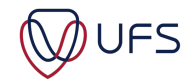

## REGULAR EXPRESSIONS

• The sed command can be used to change values using regular expressions

#Disable SELinux permanently (persistent after reboots): **sudo sed -i "s|^SELINUX=.\*|SELINUX=disabled|g" /etc/selinux/config**

The above command reads: Search (**s**) for text starting (**^**) with **SELINUX=**, followed by any number of characters ( **.\*** ) and replace it with SELINUX=disabled globally (**g**)

Delete all empty lines from the same file:

Definition of an empty line:

An empty line is one beginning (^) with no content up to the ending (\$) of the line:

**cat /etc/selinux/config |wc -l** #count the number of lines in the file **sed -i "/^\$/d" /etc/selinux/config** #The -i option = modify the file **i**n place **cat /etc/selinux/config |wc -l** #count the number of lines in the file again

# SCRIPTING EXECUTION SPEED MIGHT MATTER

- **Medical Physics**
- Script to transform a text file with 94 168 lines into a CSV file

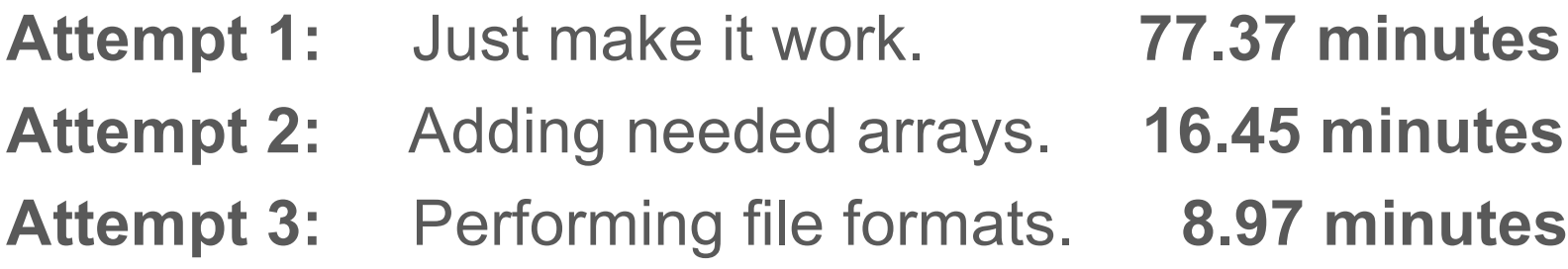

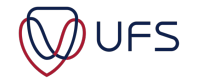

• Log in to the Jump host ssh usrXX@cloud.examplesdomain.com -p 2200

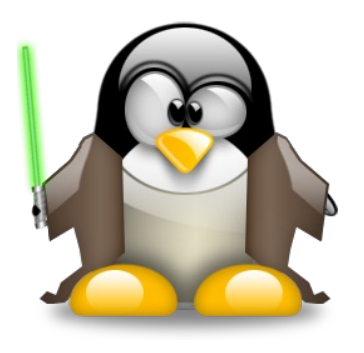

#### **In a second terminal (if you haven't created one yet):**

• Log into the HN and become root ssh ern\_admin@10.200.0.1XX

> Username: **ern\_admin** Password: **Leggings:Nutcase:Daybed:Cut3:Gradation**

You should now have **two terminal sessions** open One: [usrXX@**login** ~]\$ And the other: [ern\_admin@usrXX-hn01 ~]\$

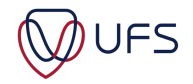

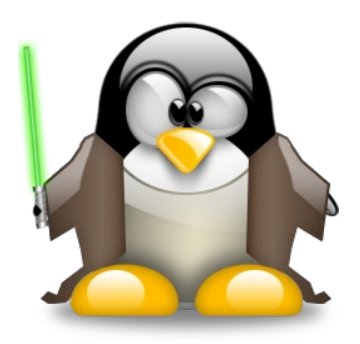

- Write a script (on the jump node) to install MySQL
	- (which will later be executed on your HN)
- As a reference, use (link also on the events page as Install MySQL, under slides):

[https://www.digitalocean.com/community/tutorials/how-to-install-mysql-on-cen](https://www.digitalocean.com/community/tutorials/how-to-install-mysql-on-centos-7)tos-7

- 1. Define a variable MYSQL\_PASS at the top of the script and set the root user's MySQL password to: **Percent-Gope-Dumping-Uninsured-Maybe4**
- 2. Before continuing, the script should test to see if the short hostname is usrXX-hn01 (Don't hardcode your user number; test for numbers in that position)
- 3. The script should continue **without ANY** user intervention

Continue on next slide…..

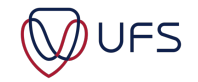

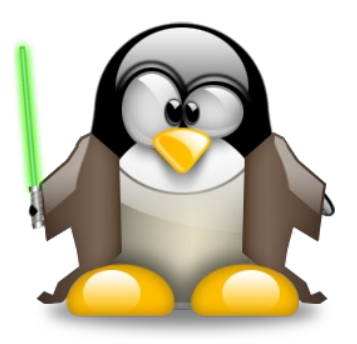

#### **The script should perform the following, too:**

4. Install MySQL as per Step 1 on the webpage. You can use the version (7-5) that is mentioned on the page itself. Note that the site mistakenly executes the rpm -ivh against a different version (7-9) than the one downloaded using the curl command. Either download version 7-9 or install the downloaded version (7-5), both will work for

#### **DON'T execute steps 3 and 4; we'll do our own securing and testing hereon**

- 5. Enable the MySQL service to start (now and) automatically after reboots
- 6. Read the value of the temporary password (last part of step 2 on the site) into a new variable **temp\_pass**

7. Create a "here document" (secure mysql.sql) with the following content: UPDATE mysql.user SET Password=PASSWORD('\$**MYSQL\_PASS**') WHERE User='root'; DELETE FROM mysql.user WHERE User='root' AND Host NOT IN ('localhost', '127.0.0.1', '::1'); DELETE FROM mysql.user WHERE User=''; DELETE FROM mysql.db WHERE Db='test' OR Db='test %'; FLUSH PRIVILEGES;  $END OF DOCUMENT \leftarrow Don't add this line to the document itself$ 

The value of the **MYSQL** PASS variable should be written to the file, not the referenced name.

Continue on next slide…..

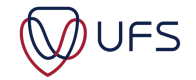

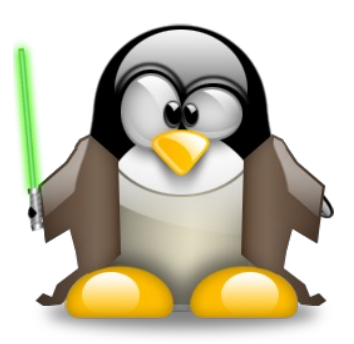

- 8. Create another here document ( ~/.my.cnf ) with the content: [mysql] user=root password=\$temp\_pass  $END$  OF DOCUMENT  $\leftarrow$  Don't add this line to the document itself
- 9. Execute the mysql command with an additional parameter ( --connect-expired-password ), and redirect the file (secure\_mysql.sql) to the command
- 10. If the above command was successful, delete the secure mysql.sql file
- 11. Using a regular expression, change the password in the ( ~/.my.cnf ) file to the value of MYSQL\_PASS
- 12. Execute the following command; you should not be prompted for a password: mysql -e "SELECT Host, User from mysql.user;"

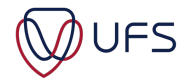

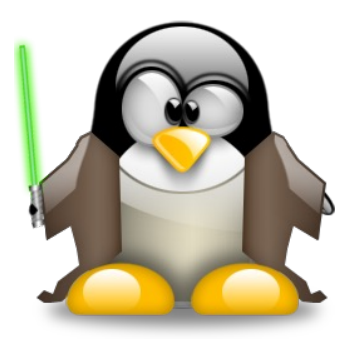

- Study a shell script such as **/etc/profile** and the one created
- See if you can understand what is happening in said scripts
- Practice writing your own scripts
- Copy your scripts somewhere where you can access them later
- Writing (and keeping) installation scripts for the applications discussed in these sessions is highly recommended

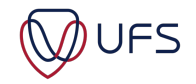